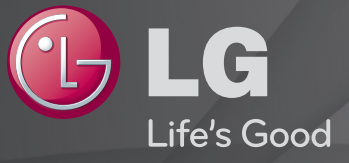

### Uživatelská příručka

Toto je 「Uživatelská příručka」 nainstalována v TV.

Obsah této příručky může být za účelem zlepšení kvality změněn bez předchozího upozornění.

# ❐ Nastavení oblíbených programů

# SETTINGS ➾ NASTAVENÍ ➙ Úpr. programů

- 1 Stiskněte tlačítko Q.MENU na obrazovce Úprava programu a vyberte Skupina Oblíbené.
- 2 Vyberte požadovaný program.
- 3 Stiskněte tlačítko FAV. Vybraný program se uloží mezi oblíbené.

# ❐ Používání Oblíbených

Stiskněte tlačítko FAV.

Zobrazí se seznam oblíbených programů. Vyberte požadovanou předvolbu oblíbeného programu ze Seznamu oblíbených A-D.

# ❐ Automatické nastavení programu

### SETTINGS ➾ NASTAVENÍ ➙ Automatické ladění

Automaticky ladí programy.

- 1 Vyberte zemi, kde se televizor používá. Nastavení programu se mění v závislosti na zemi, kterou zvolíte.
- 2 Spustit funkci Automatické ladění.
- 3 Vyberte požadovaný zdroj vstupu.
- 4 Nastavte funkci Automatické ladění podle pokynů na obrazovce.
- ✎ Není-li zdroj vstupu správně připojen, registrace programu nemusí proběhnout.
- ✎ Funkce Automatické ladění nalezne pouze programy, které se aktuálně vysílají.
- ✎ Je-li zapnuta funkce Rodičovský zámek, překryvné okno vás požádá o heslo.

### ❓ Možnost Nastavení kabelové DTV

Vyhledávání programů pomocí ÚPLNÉHO nastavení může trvat dlouho. Pokud chcete využívat funkce rychlého a snadného vyhledávání všech dostupných programů, je nutné zadat následující hodnoty. Běžně používané hodnoty jsou k dispozici jako "výchozí" hodnoty.

- Frekvence: Zadejte frekvenci definovanou uživatelem.
- Přenosová rychlost: Zadejte požadovanou přenosovou rychlost. (Přenosová rychlost: rychlost, jakou zařízení, např. modem, odesílá symboly na kanál).
- Modulace: Zadejte uživatelem definovanou modulaci. (Modulace: Nahrávání audio nebo videosignálů do nosiče).
- ID sítě: Jedinečný identifikátor přiřazený každému uživateli.
- Počáteční frekvence: Zadejte uživatelem definovaný počátek frekvenčního pásma.
- Koncová frekvence: Zadejte uživatelem definovaný konec frekvenčního pásma.

# ❐ Nastavení kabelové DTV

### SETTINGS ➾ NASTAVENÍ ➙ Nastavení kabelové DTV

#### [Pouze v režimu Kabel]

Pokud je možnost Automatická aktualizace kanálu nastavena na Zapnuto, můžete aktualizovat informace pro všechny programy, které lze aktualizovat, včetně programu, který právě sledujete. Pokud je možnost Automatická aktualizace kanálu nastavena na Vypnuto, můžete aktualizovat informace pouze pro program, který právě sledujete.

- ✎ Rozsah, který může uživatel zvolit z nabídky Service Operator (Provozovatel služeb) se může měnit v závislosti na počtu poskytovatelů služeb v každé zemi.
- ✎ Pokud je počet podporovaných provozovatelů služeb u jednotlivé země 1, pak tato funkce nebude aktivní.
- ✎ Možnost Nastavení kabelové DTV nelze vybrat, pokud je poskytovatel služby nastaven na možnost "Ziggo".

# ❐ Použití funkce Manuální ladění

### SETTINGS ➾ NASTAVENÍ ➙ Manuální ladění

Upraví programy manuálně a uloží výsledky.

U digitálního vysílání lze zkontrolovat sílu a kvalitu signálu.

U analogového vysílání lze nastavit názvy stanic a použít doladění. Doladění je obvykle nutné jen pokud je intenzita signálu nedostatečná.

# ❐ Úprava programu

# SETTINGS → NASTAVENÍ → Úprava programu

Upraví uložené programy.

Nastavit jako oblíbený program, blokovat/zrušit blokování programu, přeskočit program atd. vybraného programu.

Stiskněte tlačítko TEXT.

[závisí na zemi]

Teletext je služba zdarma poskytovaná TV stanicemi, která obsahuje textové informace o TV programech, zprávy nebo předpověď počasí.

Teletextový dekodér této TV podporuje systémy SIMPLE, TOP a FASTEXT.

- Barevná tlačítka: Výběr předchozí nebo následující stránky.
- Numerická tlačítka: Zadání čísla požadované stránky.
- P $\Diamond$ : Výběr předchozí nebo následující stránky.

❐ Speciální funkce teletextu

Stiskněte tlačítko T. OPT.

Vyberte menu Možnosti teletextu.

- 国 Index : Výběr rejstříku každé stránky.
- E Čas : Vyberte tuto možnost, chcete-li při sledování TV v pravém horním rohu obrazovky zobrazit aktuální čas.
- 国 Pozastavit : Zastavení automatické změny stránky v případech, kdy má teletextová stránka 2 a více podstránek.
- E? Odhalit : Vyberte tuto možnost, chcete-li zobrazit skryté informace, např. řešení hádanek nebo skládaček.
- Ex Aktualizovat : Zobrazení obrazu z TV při čekání na novou teletextovou stránku.
- Jazyk [Pouze v digitálním režimu] : Nastavení jazyka teletextu.

#### Stiskněte tlačítko TEXT.

[Pouze ve VB/Irsku]

Televizor vám umožňuje přístup k digitálnímu teletextu, který vám poskytuje lepší text, grafiku atd, než starší analogový teletext. Tento digitální teletext umožňuje využívat speciální služby digitálního teletextu a provozovatele vysílající digitální teletext.

### ❓ Teletext s digitální službou

- 1 Stiskněte numerická tlačítka nebo tlačítko P ↓ a vyberte konkrétní službu, která vysílá digitální teletext.
- 2 Řiďte se pokyny digitálního teletextu a přejděte na další krok stisknutím tlačítek TEXT, OK, Navigačního tlačítka, Červeného, Zeleného, Žlutého, Modrého tlačítka nebo NUMERICKÝCH tlačítek atd.
- 3 Chcete-li použít jinou službu digitálního teletextu, stiskněte numerická tlačítka nebo tlačítko P $\heartsuit$ .

### ❓ Teletext v digitální službě

- 1 Stiskněte numerická tlačítka nebo tlačítko P ↓ a vyberte konkrétní službu, která vysílá digitální teletext.
- 2 Teletext zapnete stiskem tlačítka TEXT nebo barevného tlačítka.
- 3 Řiďte se pokyny digitálního teletextu a přejděte na další krok stisknutím tlačítka OK, Navigačního tlačítka, Červeného, Zeleného, Žlutého, Modrého tlačítka nebo NUMERICKÝCH tlačítek.
- 4 Stiskem tlačítka TEXT nebo barevného tlačítka vypnete digitální teletext a vrátíte se ke sledování TV.

### SETTINGS ➾ MOŽNOSTI ➙ Data Service

[Závisí na zemi]

Pomocí této funkce mohou uživatelé vybírat mezi MHEG (Digitální teletext) a Teletextem, pokud jsou k dispozici obě tyto služby současně.

Je-li k dispozici pouze jedna z nich, bude povolen buď MHEG, nebo Teletext, bez ohledu na vámi vybranou možnost.

### SETTINGS ➾ NASTAVENÍ ➙ Informace CI

- Pomocí této funkce můžete sledovat některé zakódované služby (placené služby).
- Jestliže modul CI odeberete, nebudete moci využívat placené služby.
- Dostupnost funkcí CI (Common Interface) závisí na podmínkách vysílání v dané zemi.
- Jakmile modul vložíte do slotu CI, můžete přistupovat do menu modulu.
- Chcete-li zakoupit modul a dekódovací kartu, obraťte se na svého prodejce.
- Jestliže po vložení modulu CI zapnete TV, může se stát, že neuslyšíte žádný zvuk. To je známka nekompatibility s modulem CI a dekódovací kartou.
- Jestliže používáte modul CAM (Conditional Access Module), ujistěte se, že v plném rozsahu splňuje požadavky DVB-CI nebo CI plus.
- Neobvyklá funkce modulu CAM (Conditional Access Module) může zhoršit kvalitu obrazu.

#### $SETTINGS \Rightarrow OBRAZ \rightarrow Pomër stran$

Výběr režimu poměru stran.

- 16:9: Změní velikost obrazu tak, aby odpovídala šířce obrazovky.
- Pouze skenování: Zobrazí video obrazy v původní velikosti bez odstranění částí na okraji obrazu.
	- ✎ Režim Pouze skenování je k dispozici v režimu DTV, Komponentní, HDMI a DVI (více než 720 p).
- Původní velikost: Pokud televizor přijímá širokoúhlý signál, automaticky se přepne na vysílaný formát obrazu.
- Celá šířka: Pokud televizor přijímá širokoúhlý signál, umožní vám přizpůsobit obraz horizontálně nebo vertikálně (v lineárním poměru) tak, aby zcela vyplnil obrazovku. Video ve formátu 4:3 a 14:9 je díky vstupu DTV podporováno v režimu celé obrazovky bez zkreslení obrazu. ✎ V režimu Analogový/DTV/AV/Scart je k dispozici možnost Celá šířka.
- 4:3: Změní velikost obrazu na předchozí standard 4:3.
- 14:9: Můžete sledovat obrazový formát 14:9 nebo běžný televizní program v režimu 14:9. Obraz ve formátu 14:9 je stejný jako v případě formátu 4:3, je však posunut nahoru a dolů.
- Zoom: Změní velikost obrazu tak, aby odpovídal šířce obrazovky. Horní a dolní části obrazu budou oříznuty.
- Cinema Zoom: Možnost Cinema Zoom zvolte v případě, že chcete obraz zvětšit se správným poměrem stran.
- ✎ Pokud sledujete externí zařízení, může v následujících případech dojít k vypálení obrazu:
	- video s nepohyblivým obrazem (například název sítě)
	- dlouhodobé zobrazení v režimu poměru 4 : 3

Dbejte v takových případech zvýšené opatrnosti.

- ✎ Dostupné režimy obrazu se mohou lišit podle vstupního signálu.
- ✎ V případě vstupu HDMI/RGB-PC jsou k dispozici pouze poměry stran 4:3 a 16:9. (Pouze pro modely podporující připojení k počítači)

# ❐ Úprava obrazu v režimu PC vstupu

#### SETTINGS ➾ OBRAZ ➙ Obrazovka

Úprava obrazu v režimu RGB-PC.

- Rozlišení: Nastavení požadovaného rozlišení.
	- ✎ Volby lze vybrat pouze v případě, že rozlišení PC je nastaveno na 1024 × 768, 1280 × 768 nebo 1360 × 768.
- Aut. nastav.: Optimalizace obrazu.
- Pozice/Rozměr/Fáze: Nastavení optimální velikosti a pozice obrazovky.
- Vynulovat: Spouští nastavení obrazovky v režimu PC vstupu.

# ❐ Nastavení rozlišení PC

- 1 Klepněte pravým tlačítkem na plochu PC a vyberte položku 「Vlastnosti」.
- 2 Klepněte na možnost 「Nastavení」 a nastavte rozlišení.
- 3 V dialogovém okně vyberte možnost  $\overline{U}$ přesnit → Monitor → Nastavení monitoru」. Nastavte optimální obnovovací frekvenci.
- ✎ V režimu PC dosáhnete nejlepší kvality obrazu při rozlišení 1360 x 768.
- ✎ Způsob nastavení rozlišení závisí na typu PC.

#### ❓ Podporované formáty

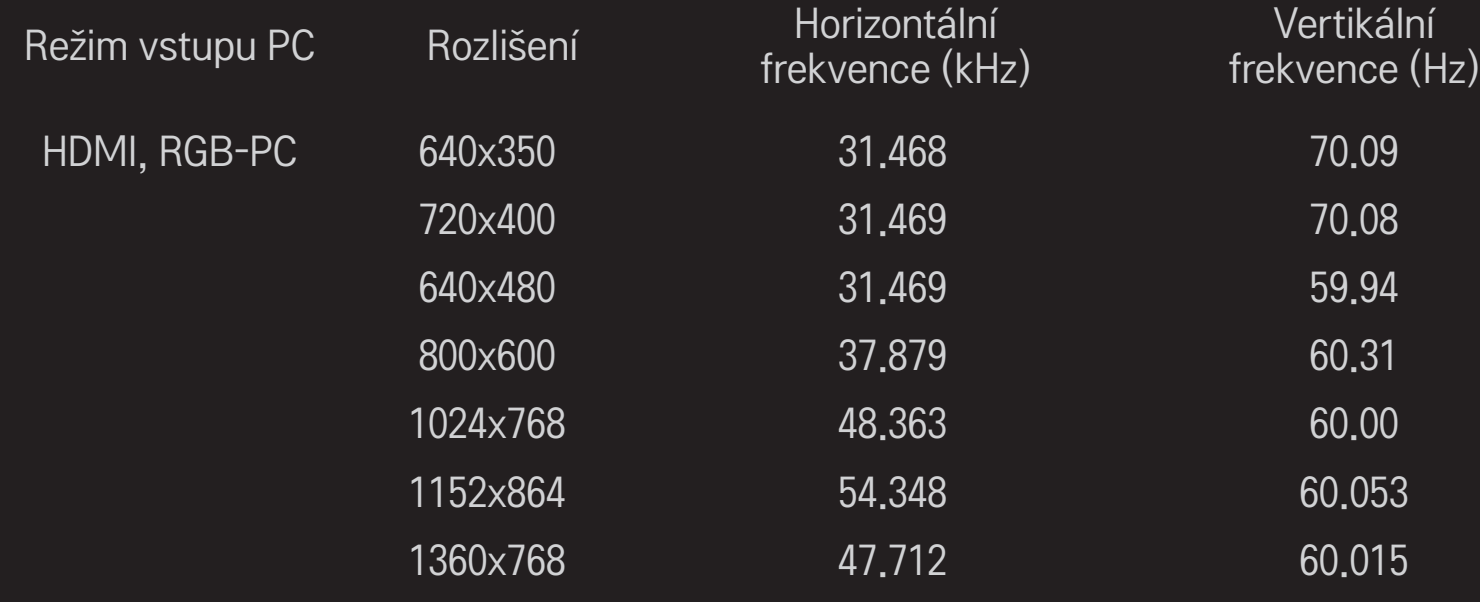

### [Závisí na modelu]

### Stiskněte tlačítko AV MODE.

Nastavení nejlepšího OBRAZU / ZVUKU optimalizovaného pro různé režimy AV.

- Vyp.: Využívá se hodnota nastavená v nabídka OBRAZ / ZVUK.
- Kino: Optimalizace obrazu a zvuku pro filmy.
- Sporty: Optimalizace obrazu a zvuku pro sport.
- Hra: Optimalizace obrazu a zvuku pro hry.

### ❐ Nastavení obrazu pomocí Průvodce nastavením obrazu

#### SETTINGS ➾ OBRAZ ➙ Průvodce nastavením obrazu II

Kalibrace a nastavení optimálního obrazu s pomocí dálkového ovladače a Průvodce nastavením obrazu bez použití drahých testovacích zařízení nebo pomoci odborníka.

Chcete-li dosáhnout optimální kvality obrazu, řiďte se pokyny na obrazovce.

# ❐ Výběr režimu obrazu

#### SETTINGS ➾ OBRAZ ➙ Režim obrazu

Výběr režimu obrazu, který je optimální pro dané prostředí nebo sledovaný program.

**Est** pro odborníky: Menu pro úpravu kvality obrazu určené pro odborníky a specialisty. Toto je menu úprav obrazu pro profesionály s certifikací ISF. (Logo ISF lze použít pouze u TV s certifikací ISF.) ISFccc: Imaging Science Foundation Certified Calibration Control (Řízení certifikované kalibrace vědeckou nadací pro oblast zobrazovací techniky)

- ✎ Dostupné režimy obrazu se mohou lišit v závislosti na vstupním signálu.
- **E** režim **vol** pro odborníky je určen profesionálům pro nastavení a jemné ladění konkrétního obrazu. V případě běžného obrazu nemusejí být změny tolik patrné

# ❐ Doladění režimu obrazu

SETTINGS ➾ OBRAZ ➙ Režim obrazu ➙ Podsvětlení / Kontrast / Jas / Ostrost / Barva / Odstín / Teplota barev

Vyberte požadovaný Režim obrazu.

- Podsvětlení: Změna podsvětlení LCD panelu.
- ✎ Nabídka jednotlivých nastavitelných položek se může lišit v závislosti na vstupním signálu nebo ostatních nastaveních obrazu.

# ❐ Pokročilé ovládání

#### SETTINGS ➾ OBRAZ ➙ Režim obrazu ➙ Pokročilé ovládání / Ovládání pro odborníky

Kalibrace obrazovky pro každý režim obrazu; nebo úprava nastavení obrazu pro konkrétní obrazovku. Vyberte požadovaný Režim obrazu.

- Dynamický kontrast: Nastavení optimální úrovně kontrastu podle jasu obrazu.
- Dynamické barvy: Nastavení barev obrazu tak, aby byly přirozenější.
- Clear White: Vylepšení podání bílé, obraz bude jasnější a ostřejší.
- Barva pleti: Samostatné nastavení barvy pleti podle uživatele.
- Potlačení šumu: Potlačení šumu v obraze.
- Redukce digitálního šumu: Potlačení šumu vznikajícího při vytváření signálu digitálního obrazu.
- Korekce gama: Nastavení křivky gradace podle výstupu obrazového signálu v závislosti na vstupním signálu.
- Úroveň černé: Nastavení jasu a kontrastu obrazovky s ohledem na úroveň černé ve vstupním obraze využitím černosti (úrovně černé) obrazovky.
- Funkce Eye Care / Motion Eye Care: Ochrana proti oslnění úpravou jasu obrazovky.
	- ✎ Motion Eye Care: Závisí na modelu
- Real Cinema (Reálné kino): Pomáhá udržovat obrazovku v optimálním stavu.
- Barevný rozsah: Výběr rozsahu barev, které lze zobrazit.
- Vylepšení ostrosti hran: Zobrazení čistších a zřetelnějších hran v obraze.
- Vzor Expert: Vzor určený pro úpravu obrazu odborníkem.
- Barevný filtr: Filtrování konkrétní barvy spektra v RGB barvách pro přesné

doladění sytosti a odstínu.

- Teplota barev: Úprava celkového barevného tónu podle vlastních preferencí. V režimu Pro odborníky lze detailní doladění provést prostřednictvím metody gama atd.
- Systém správy barev: Pomocí tohoto systému mohou odborníci nastavit barvy pomocí testovacího vzoru. K dispozici je šest barevných oblastí (Červená / Zelená / Modrá / Tyrkysová / Purpurová / Žlutá), které nemají vliv na ostatní barvy. V případě běžného obrazu nemusí být změna barev zřetelná.
- ✎ Nabídka jednotlivých nastavitelných položek se může lišit v závislosti na vstupním signálu nebo ostatních nastaveních obrazu.

### ❐ Reset nastavení obrazu

#### SETTINGS ➾ OBRAZ ➙ Režim obrazu ➙ Obnov. nast. obr.

Reset všech uživatelských úprav obrazu.

Resetovat lze každý režim obrazu. Vyberte režim obrazu, který chcete resetovat.

# ❐ Používání režimu zvuku

#### SETTINGS ➾ ZVUK ➙ Režim zvuku

Nastavení zvuku televizoru na optimální úroveň podle zvoleného režimu zvuku.

# ❐ Manuální nastavení režimu zvuku

#### SETTINGS ➾ ZVUK ➙ Režim zvuku ➙ Infinite Surround / Výšky / Hloubky / Vynulovat

Můžete nastavit přesné hodnoty pro každý režim zvuku.

Nejprve vyberte vhodný Režim zvuku.

- Infinite Surround: Patentovaná technologie LG pro zpracování zvuku používá dva reproduktory televizoru pro reprodukci zvuku v kvalitě pěti kanálů.
	- ✎ Pokud je funkce Clear Voice ll (Čistý hlas ll) nastavena na hodnotu Zapnuto, možnost Infinite Surround není možné zvolit.
- Výšky/Hloubky: Nastavení výšek a hloubek zvuku.
- Obnovit: Uživatelem změněné možnosti nastaví na původní hodnoty. Obnoví výchozí nastavení jednotlivých režimů zvuku. Vyberte režim zvuku, který chcete obnovit.

❐ Nastavení automatické hlasitosti

 $SETTINGS \Rightarrow ZVUK \rightarrow Aut$ . hlasitost

Nastavení Aut. hlasitosti na Zap. Různé hlasitosti různých kanálů budou automaticky upraveny tak, aby bylo sledování TV příjemné i při přepínání mezi kanály.

❐ Nastavení funkce Dialog ll **SETTINGS → ZVUK →Dialog II** Zvýšení čistoty hlasu z TV.

❐ Nastavení stereováhy

SETTINGS ➾ ZVUK ➙ Stereováha Úprava levého/pravého zvukového kanálu.

# ❐ Použití TV reproduktorů

#### SETTINGS ➾ ZVUK ➙ Reproduktor TV

[Závisí na modelu]

Při poslechu reproduktorů externího zvukového zařízení, např. domácího kina, lze reproduktor TV vypnout. Jestliže je připojeno zařízení domácího kina přes SIMPLINK, nastavte reproduktor TV na hodnotu VYP. a zařízení domácího kina se automaticky zapne.

- Vyp. : Reproduktor TV nepřehrává zvuk.
- Zvuky z TV lze přehrát přes reproduktory externího zvukového zařízení. ✎ V tomto režimu slouží k nastavení hlasitosti externí zvukové zařízení připojené k TV.
- Zap. : Reproduktory TV přehrávají zvuk z TV.
❐ Používání digitálního audio výstupu SETTINGS ➾ ZVUK ➙ Dig. audio výstup [Závisí na modelu] Umožňuje nastavit digitální audio výstup. Označení na mozem na movat zvukový vstup bigitální audio výstup<br>nitoru media and the control of MPEG products and the PCM Automaticky Dolby Digital Dolby Digital Dolby Digital Plus HE-AAC Dolby Digital PCM Vše PCM

### ❐ Nastavení zvuku DTV

#### SETTINGS ➾ ZVUK ➙ Nastavení zvuku DTV

[Závisí na modelu]

Pokud se vstupní signál skládá z různých audio signálů, můžete pomocí této funkce zvolit požadovaný typ audia.

Je-li možnost nastavena na AUTOMATICKY, pořadí vyhledávání je následující: HE-AAC → Dolby Digital+ → Dolby Digital → MPEG. Jako výstup se použije první nalezený zvukový formát.

- $\bullet$  V Itálii je pořadí vyhledávání HE-AAC  $\rightarrow$  Dolby Digital+  $\rightarrow$  MPEG  $\rightarrow$  Dolby Digital.
- ✎ Není-li nalezený zvukový formát podporován, je možné pro výstup použít jiný zvukový formát.

❐ Výběr externího vstupu

- Stiskněte tlačítko INPUT.
- Výběr externího vstupu.
- ✎ Úprava názvu zařízení: Název externího zařízení připojeného k externímu vstupu můžete upravit.

## ❐ Používání funkce SIMPLINK

Funkce SIMPLINK umožňuje pohodlné ovládání a správu různých multimediálních zařízení pomocí dálkového ovladače televizoru prostřednictvím nabídky SIMPLINK.

- **Propojte konektor HDMI IN televizoru s výstupním konektorem HDMI zařízení** SIMPLINK pomocí kabelu HDMI.
- [Závisí na modelu] Domácí kina s funkcí SIMPLINK propojte podle výše uvedeného postupu a zároveň pomocí optického kabelu propojte optický digitální audio výstup televizoru s optickým digitálním vstupem zařízení SIMPLINK.
- 2 Vyberte položky INPUT ➾ SimpLink. Zobrazí se okno nabídky SIMPLINK.
- 3 V okně nastavení funkce SIMPLINK nastavte funkci SIMPLINK na hodnotu Zapnuto.
- 4 V okně nabídky funkce SIMPLINK vyberte zařízení, které chcete ovládat.
- ✎ Tato funkce funguje pouze u zařízení s logem SIMPLINK. Zkontrolujte, zda je externí zařízení označeno logem SIMPLINK.
- ✎ Abyste mohli funkci SIMPLINK využívat, musíte použít vysokorychlostní kabel HDMIⓇ (ve variantě CEC (Consumer Electronics Control)). Vysokorychlostní kabely HDMIⓇ mají pin č. 13 vyhrazen pro přenos informací mezi zařízeními.
- ✎ Pokud přepnete na jiný vstup, zařízení SIMPLINK se vypne.
- ✎ Používáte-li také zařízení třetí strany s funkcí HDMI-CEC, zařízení SIMPLINK nemusí fungovat správně.
- ✎ [Závisí na modelu] Pokud vyberete nebo přehráváte média ze zařízení s funkcí domácího kina, jsou automaticky připojeny reproduktory DK. Připojte proto zařízení také prostřednictvím optického kabelu (prodává se zvlášť), abyste mohli funkci reproduktorů DK využívat.

#### $\Box$  Popis funkce SIMPLINK

- Direct Play (Přímé přehrávání) : Okamžité přehrávání multimediálního zařízení v televizoru.
- Select multimedia device (Výběr multimediálního zařízení) : Výběr multimediálního zařízení prostřednictvím nabídky SIMPLINK, které bude přímo ovládáno z obrazovky televizoru.
- Disc playback (Přehrávání disku) : Ovládání multimediálního zařízení pomocí dálkového ovladače televizoru.
- Power off all devices (Vypnutí všech zařízení) : Pokud vypnete televizor, všechna připojená zařízení se také vypnou.
- Sync Power on (Synchronizace zapnuta) : Pokud začne přehrávat zařízení s funkcí SIMPLINK připojené ke konektoru HDMI, televizor se automaticky zapne.
- Speaker (Reproduktor) : [Závisí na modelu] Výběr reproduktorů domácího kina nebo televizoru.

#### SETTINGS ➾ OBRAZ ➙ Úspora energie

Úspora elektrické energie pomocí úpravy jasu obrazovky.

- Vypnuto : Funkce úspory energie je vypnuta.
- Minimum/Střední/Maximum : Použije přednastavené schéma úspory energie.
- Vypnout obrazovku : Vypne obrazovku, dochází pouze k přehrávání zvuku. Stisknutím libovolného tlačítka na dálkovém ovladači obrazovku znovu zapnete.

# ❐ Používání časovače vypnutí

### SETTINGS ➾ ČAS ➙ Časovač vypnutí

Po uplynutí nastaveného počtu minut dojde k vypnutí TV. Chcete-li Časovač vypnutí vypnout, vyberte možnost Vypnuto.

### ❐ Nastavení aktuálního času

### $SETTINGS \Rightarrow \check{C}AS \rightarrow Hoding$

Při sledování televize zkontroluje nebo změní nastavený čas.

- Automaticky : Synchronizuje nastavení času v televizoru s digitálním údajem vysílaným televizní stanicí.
- Ruční : Ruční nastavení času a data v případě, že automatické nastavení neodpovídá aktuálním údajům.

# ❐ Nastavení automatického zapnutí a vypnutí televizoru. SETTINGS  $\Rightarrow$  ČAS  $\rightarrow$  Čas zapnutí / Čas vypnutí

Nastavení času zapnutí a vypnutí.

Pokud možnost Opakování nastavíte na Vypnuto, automatické zapnutí / vypnutí bude deaktivováno.

- ✎ Abyste mohli funkci Čas zapnutí / Čas vypnutí používat, je nutné nejprve správně nastavit čas.
- ✎ I v případě, že je funkce Čas zapnutí zapnuta, dojde k automatickému vypnutí televizoru po 120 minutách od posledního stisknutí libovolného tlačítka.

# ❐ Nastavení automatického pohotovostního režimu

#### $SETTINGS \Rightarrow \check{C}AS \rightarrow Aut.$  pohot. režim

[Závisí na modelu]

Pokud po určitou dobu nestisknete žádné tlačítko na televizoru nebo na dálkovém ovladači, televizor automaticky přejde do pohotovostního režimu.

✎ Tato funkce nepracuje v režimu Store Demo (Předvádění v obchodě) ani při aktualizaci softwaru.

### ❐ Nastavení hesla

### SETTINGS ➾ ZÁMEK ➙ Nastavit heslo

Nastavení nebo změna hesla TV.

✎ Výchozí heslo je 「0000」.

Jestliže jako Zemi vyberete Francii, heslo není 「0000」, ale 「1234」. Jestliže jako Zemi vyberete Francii, nelze nastavit heslo 「0000」.

### ❐ Rodičovský zámek

### SETTINGS ➾ ZÁMEK ➙ Rodičovský zámek

Uzamknutí vybraných kanálů nebo externího vstupu.

Nejdříve nastavte Rodičovský zámek na Zap.

• Blokovat program : Zablokuje programy s obsahem nevhodným pro děti. Blokované programy lze vybrat, avšak obrazovka bude prázdná a zvuk bude vypnutý. Chcete-li sledovat blokovaný program, musíte zadat heslo.

- Rodičovská kontrola : Tato funkce vychází z informací obsažených ve vysílání. Pokud tedy vysílací signál obsahuje nesprávné informace, tato funkce nebude pracovat. Zabraňuje dětem sledovat některé TV programy pro dospělé podle nastavených omezení klasifikace. Zadejte heslo, chceteli sledovat blokovaný program. Klasifikace se v jednotlivých zemích liší.
- Blokovat vstup : Blokování vstupních zařízení.

### ❐ Zámek kláves

#### SETTINGS ➾ ZÁMEK ➙ Zámek kláves

Uzamknutí ovládacích tlačítek na TV.

- ✎ Funkce Zámek kláves funguje i po výpadku proudu nebo po vytažení napájecího kabelu se zásuvky.
- ✎ Funkci Zámek kláves lze nastavit pouze pomocí dálkového ovladače, nikoli pomocí tlačítek na TV.
- ✎ Jestliže vyberete hodnotu ZAP. , TV v pohotovostním režimu lze zapnout pomocí hlavního vypínače na TV nebo pomocí některého z tlačítek na dálkovém ovladači.

### SETTINGS ➾ MOŽNOSTI ➙ Jazyk

Můžete vybrat jazyk nabídky na obrazovce a digitální vysílání zvuku.

- Jaz. Nabídka (Language) : Zvolí jazyk pro zobrazený text.
- Jazyk zvuku [pouze v digitálním režimu] : Výběr požadovaného jazyka při sledování digitálního vysílání s možností volby více jazyků.
- Jazyk titulků [pouze v digitálním režimu] : Jestliže jsou titulky vysílány ve dvou nebo více jazycích, použijte funkci Titulky.
	- ✎ Pokud nejsou vysílána data titulků ve zvoleném jazyce, zobrazí se titulky ve výchozím jazyce.
- Jazyk textu [pouze v digitálním režimu] : Jsou-li vysílány dva nebo více jazyků textu, použijte funkci Jazyk textu.
	- ✎ Pokud nejsou teletextová data ve vybraném jazyce vysílána, bude zobrazen výchozí jazyk teletextu.
	- ✎ Pokud vyberete nesprávnou zemi, je možné, že se teletext nezobrazí na obrazovce správně a během provozu teletextu může docházet k potížím.

#### SETTINGS ➾ MOŽNOSTI ➙ Země

Nastavení země, kde je televizor používán.

Nastavení televizoru se přizpůsobí vysílacímu prostředí vybrané země.

- ✎ Pokud dojde ke změně nastavení země, může se zobrazit okno s nastavením automatického ladění.
- ✎ V zemi, v níž není prováděna pevná regulace digitálního vysílání, nemusí být některé funkce digitální televize funkční v závislosti na okolnostech digitálního vysílání.
- <u>● Je-li jako nastavení země použito "--", budou k dispozici programy</u> zahrnuté ve standardním pozemním digitálním vysílání, které je dostupné v Evropě, ale některé funkce DTV nemusí fungovat správně.

#### SETTINGS ➾ MOŽNOSTI ➙ Podpora hendikepovaných

Zvukový komentář nebo titulky pro uživatele se zhoršeným sluchem nebo zrakem.

- Nedoslýchaví : Tato funkce je určena pro osoby se zhoršeným sluchem. Je-li zapnuta, automaticky se zobrazují titulky.
- Zvukový popis : Tato funkce je určená pro osoby se zrakovým postižením. K základnímu zvuku přidává také hlasový popis aktuálního dění na obrazovce. Je-li funkce Zvukový popis nastavena na Zap., pak jsou základní zvuk a Zvukový popis dostupné pouze u programů, které Zvukový popis obsahují.

### ❐ Nastavení indikace napájení

#### SETTINGS ➾ MOŽNOSTI ➙ Světlo pohot. režimu

Zapnutí nebo vypnutí kontrolky pohotovostního režimu na čelním panelu televizoru.

### ❐ Změna režimu televizoru

### SETTINGS ➾ MOŽNOSTI ➙ Nastavení režimu

Nastavení režimu Použití v domácnosti nebo Předvádění v obchodě.

Pokud televizor používáte doma, vyberte možnost Použití v domácnosti.

Předvádění v obchodě je režim vystavených televizorů v prodejnách.

### ❐ Obnovení výchozích hodnot

### SETTINGS ➾ MOŽNOSTI ➙ Obnovit výchozí

Dojde k odstranění veškerých uložených informací a obnovení továrního nastavení televizoru.

Televizor se vypne a znovu zapne a u veškerých nastavení jsou obnoveny výchozí hodnoty.

- ✎ Je-li aktivní Rodičovský zámek, zobrazí se vyskakovací okno a budete požádáni o zadání hesla.
- ✎ Během inicializace televizor nevypínejte.

Přehrávání obsahu uloženého na zařízení USB (externím harddisku, paměťovém zařízení USB flash) přímo v televizoru, pohodlně a snadno.

### ❐ Připojení zařízení USB

Připojte úložné zařízení USB k USB IN televizoru. Připojené úložné zařízení USB je možné používat ihned.

# ❐ Odpojení zařízení USB

#### Q.MENU ➾ Zařízení USB

Vyberte úložné zařízení USB, které chcete odebrat.

Po zobrazení hlášení, že zařízení USB bylo odebráno, můžete zařízení vyjmout z portu USB televizoru.

✎ Jakmile bylo zařízení USB nastaveno k odebrání, není možné jej dále používat. V takovém případě zařízení USB vysuňte z portu a zasuňte jej znovu zpět.

### ❐ Používání úložných zařízení USB – upozornění

- ✎ Pokud má zařízení USB zabudován program pro automatické rozpoznávání nebo používá vlastní ovladač, nemusí v televizoru fungovat.
- ✎ Některá zařízení USB nemusí fungovat nebo nemusí fungovat správně.
- ✎ Používejte pouze úložná zařízení USB se systémem formátování souborů Windows FAT32 nebo NTFS.
- ✎ Doporučujeme používat externí pevné disky USB se jmenovitým napětím nižším než 5 V a jmenovitým proudem nižším než 500 mA.
- ✎ Doporučujeme používat paměťová zařízení USB flash o maximální kapacitě 32 GB a pevné disky USB o maximální kapacitě 1 TB.
- ✎ Pokud funkce úspory energie u pevného disku USB nefunguje správně, vypněte a znovu zapněte napájení. Další informace naleznete v návodu k obsluze externího pevného disku USB.
- ✎ Může dojít k poškození dat v úložném zařízení USB. Důležitá data si proto zálohujte v jiných zařízeních. Uživatel je sám zodpovědný za správu vlastních dat. Výrobce nenese žádnou zodpovědnost za případnou ztrátu dat.

### ❐ Používání funkce Moje média

#### SETTINGS ➾ MOJE MÉDIA ➙ Všechna média / Seznam filmů / Seznam foto / Seznam hudby

Zvolte soubor ze seznamu. Dojde k zobrazení vybraného souboru. Nastavení vztahující se k přehrávání lze nastavit, když během přehrávání disku vyberete příslušnou možnost.

### ❐ Nastavení funkce Moje média

#### SETTINGS ➾ MOŽNOSTI ➙ Nastavení položky Moje média

- Reg. kód DivX: Kontrola kódu DivX Reg. Jedná se o kód nutný pro přehrávání videí chráněných technologií DivX. Zaregistrovat na http://vod. divx.com. Registrace uživatele Jedná se o kód nutný pro zapůjčení nebo zakoupení videa na stránkách www.divx.com/vod.
	- ✎ Zapůjčená a zakoupená videa DivX nelze přehrát, pokud používáte registrační kód DivX jiného zařízení. Používejte pouze registrační kód DivX přidělený danému zařízení.
	- ✎ Konvertované soubory, které neodpovídají standardu kodeku DivX se nemusí přehrát nebo mohou vydávat nezvyklý zvuk.
- Deaktivace služby DivX: Zrušení registrace DivX.

### ❐ Soubory podporující funkci Moje média

Maximální přenosová rychlost dat: 20 Mb/s (megabitů za sekundu)

Podporované formáty externích titulků:

\*.smi, \*.srt, \*.sub (MicroDVD, SubViewer 1.0/2.0), \*.ass, \*.ssa, \*.txt (TMPlayer), \*.psb (PowerDivX)

Podporované formáty interních titulků: XSUB (podpora interních titulků generovaných DivX6) ❓ Dostupné videosoubory

Maximum: 1920 x 1080 @30p (only Motion JPEG 640x480 @30p)

.asf, .wmv

[Video] VC-1, profil Advanced (Pokročilé), VC-1, profily Simple (Jednoduché) a Main (Hlavní) [Zvuk] WMA Standard

.divx, .avi

[Video] DivX3.11, DivX4, DivX5, DivX6, XViD, H.264/AVC, Motion JPEG [Zvuk] MPEG-1 Layer I, II, Dolby Digital, MPEG-1 Layer III (MP3)

.mp4, .m4v, .mov [Video] H.264/AVC, MPEG-4 Part 2, XViD [Zvuk] AAC, MPEG-1 Layer III (MP3)

.mkv

[Video] H.264/AVC, XViD, MPEG-4 Part2 [Zvuk] HE-AAC, Dolby Digital, MPEG-1 Layer III (MP3)

.ts, .trp, .tp, .mts, .m2ts

[Video] H.264/AVC, MPEG-2 [Zvuk] MPEG-1 Layer I, II, MPEG-1 Layer III (MP3), Dolby Digital, Dolby Digital Plus, AAC

.vob

[Video] MPEG-1, MPEG-2 [Zvuk] Dolby Digital, MPEG-1 Layer I, II, DVD-LPCM

.mpg, .mpeg, .mpe [Video] MPEG-1 [Zvuk] MPEG-1 Layer I, II

#### ❓ Dostupné hudební soubory

Typ souboru: mp3

[Přenosová rychlost]: od 32 kb/s do 320 kb/s [Vzorkovací frekvence]: od 16 kHz do 48 kHz [Podpora] MPEG1, MPEG2, Layer2, Layer3

❓ Dostupné soubory fotografií

```
Kategorie: 2D(jpeg, jpg, jpe)
[Dostupné typy souborů] SOF0: základní, 
                           SOF1: rozšířený základní, 
                           SOF2: progresivní
[Velikost fotografie] Minimálně: 64 x 64 
                     Maximálně: Normální typ: 1 5360 (š) x 8 640 (v) 
                                  Progresivní typ: 1 920 (š) x 1 440 (v)
```
# ❐ Upozornění k přehrávání videa

- ✎ Některé titulky vytvářené uživateli nemusí fungovat správně.
- ✎ Videosoubor a soubor titulků musí být uloženy ve stejné složce. Aby se titulky zobrazovaly správně, soubor videa a soubor titulků musí mít shodný název.
- ✎ Nepodporujeme přenos s funkcí GMC (Global Motion Compensation) a Qpel (Quarterpel Motion Estimation).
- ✎ Je podporován pouze formát H.264/AVC profile level 4.1 a nižší.
- ✎ Videosoubory větší než 50 GB (gigabajtů) nelze přehrát. Omezení velikosti souborů závisí na prostředí kódování.

Dojde-li k výskytu následujících symptomů, proveďte kontrolu a úpravy podle pokynů popsaných níže. Možná se nejedná o závadu.

## ❐ Provozní problémy

- $\boxtimes$  Nelze zobrazit určité kanály.
	- Upravte pozici nebo orientaci antény.
	- Uložte kanály, které chcete sledovat, pomocí funkce Automatické ladění nebo Úprava programu.
- ꕢ Dochází ke zpoždění mezi zapnutím televizoru a plnou viditelností obrazu.
	- Jedná se o normální jev. Zpoždění je způsobeno odstraněním obrazu během procesu čištění šumu, který obvykle probíhá při prvním zapnutí televizoru.

### ❐ Problémy s obrazem

#### SETTINGS ➾ Zákaznická podpora ➙ Test obrázků

Proveďte Test obrázků a ověřte, zda je výstup signálu obrazu v normě.

Pokud test neprokáže žádné chyby, zkontrolujte připojená externí zařízení a vysílaný signál.

- **⊠** Na obrazovce přetrvává obraz z předchozího kanálu nebo z jiných kanálů nebo dochází k zobrazení rušivých pruhů.
	- Upravte orientaci antény vůči vysílači signálu nebo zkontrolujte připojení antény podle pokynů v příručce.
- ꕢ Chvílemi se zobrazují kmitající svislé či vodorovné pruhy nebo síťový vzor.
	- Může docházet k silnému elektronickému rušení. V takovém případě zkuste vypnout mobilní telefony, vysoušeče vlasů nebo elektrické vrtačky.
- $\boxtimes$  Během digitálního vysílání dojde k zastavení obrazu nebo nefunguje správně.
	- K těmto problémům dochází v případě slabého signálu nebo nestabilního příjmu. Upravte orientaci antény a připojení kabelů.
	- Pokud je síla signálu nebo jeho kvalita slabá i při manuálním ladění, ověřte si dostupnost u dané televizní stanice nebo u Českých Radiokomunikací.
- **⊠** Digitální vysílání není k dispozici, i když je příslušný kabel připojen.
	- Kontaktujte poskytovatele kabelových služeb nebo zkontrolujte sílu signálu. (V závislosti na typu předplacených služeb nemusí být digitální vysílání podporováno.)
- ꕢ Po připojení ke zdroji HDMIⓇ je displej neaktivní nebo nejasný.
	- Zkontroluite parametry kabelu HDMI®. Pokud kabel HDMI® není kvalitní, může docházet k vyblednutí obrazu nebo k jeho nekvalitnímu zobrazení.
	- Zkontrolujte, zda jsou všechny kabely řádně připojeny. Je-li připojení volné, může docházet k nekvalitnímu zobrazení.
- ꕢ Nefunguje úložné zařízení USB.
	- Zkontrolujte, zda používáte zařízení a kabel USB verze 2.0 nebo vyšší.

### ❐ Problémy se zvukem

### SETTINGS ➾ Zákaznická podpora ➙ Test zvuků

Proveďte Test zvuků a ověřte, zda je výstup signálu zvuku v normě.

Pokud test neprokáže žádné chyby, zkontrolujte připojená externí zařízení a sílu vysílaného signálu.

ꕢ Obraz je zřetelný, není však slyšet žádný zvuk.

- Zkontrolujte ostatní televizní kanály.
- [Závisínamodelu] Zkontrolujte, zda jsou reproduktory televizoru nastaveny na hodnotu Zapnuto.
- ꕢ Při analogovém vysílání není stereo zřetelné nebo zvuk vychází pouze z jednoho reproduktoru.
	- V oblastech se slabým příjmem (slabým nebo nestabilním signálem) nebo v případě nestabilní funkce Multi Audio nastavte funkci Multi Audio na hodnotu Mono.
	- Pomocí navigačního tlačítka upravte položku Stereováha.
- ꕢ Zvuk televizoru není synchronizován s obrazem nebo občas vypadává.
	- Pokud se problém týká pouze konkrétní televizní stanice, může být chyba ve vysílaném signálu této stanice. Ověřte si stav u dané televizní stanice nebo u provozovatele kabelové služby.
- $\boxtimes$  Při změně kanálu dochází ke změně hlasitosti.
	- Hlasitost jednotlivých kanálů se může lišit.
	- Nastavte funkci Aut. hlasitost na hodnotu Zapnuto.
- ꕢ Některé programy nemají žádný zvuk nebo mají pouze hudbu na pozadí (například programy vytvářené pro zahraniční diváky).
	- V nabídce Jazyk nastavte položku Jazyk → Jazyk zvuku na vámi vybraný jazyk. Pokud změníte jazyk v nabídce Multi Audio, vrátíte se k výchozímu nastavení vypnutím televizoru nebo změnou programu.
- ꕢ Po připojení ke zdroji HDMIⓇ / USB není slyšet žádný zvuk.
	- Zkontrolujte, zda používáte vysokorychlostní kabel HDMIⓇ.
	- Zkontrolujte, zda používáte zařízení a kabel USB verze 2.0 nebo vyšší.
	- Používejte pouze standardní hudební soubory (.mp3).

# □ Problémy s připojením k počítači (Kun for modeller, der understøtter PC-tilslutning)

ꕢ Po připojení k počítači se obrazovka nezapne.

- Zkontrolujte, zda je televizor správně připojen k počítači.
- Zkontrolujte, zda je rozlišení správně nastaveno na vstup z počítače.
- Chcete-li televizor používat jako druhý monitor, zkontrolujte, zda počítač podporuje zobrazení na dvou monitorech.
- **⊠** Po připojení počítače prostřednictvím kabelu HDMI nen<u>í slyšet žádný zvuk.</u>
	- Ověřte u výrobce, zda videokarta v počítači podporuje výstup zvuku prostřednictvím rozhraní HDMI. (Videokarty ve formátu DVI vyžadují připojení zvláštním zvukovým kabelem.)
- $\boxtimes$  Po připojení k počítači je část displeje oříznuta nebo je zobrazení posunuto ke straně.
	- Nastavte rozlišení tak, aby odpovídalo vstupu z počítače. (Pokud to nepomůže, restartujte počítač.)
	- Vyberte možnost Obrazovka a upravte položku Pozice/Velikost/Fáze.

## ❐ Problémy při přehrávání filmů pomocí funkce Moje média

- $\boxtimes$  Nemohu soubory zobrazit v Seznamu filmů.
	- Zkontrolujte, zda počítač dokáže přečíst daný soubor na úložném zařízení USB.
	- Zkontrolujte, zda je přípona souboru podporována.
- ꕢ Formát souboru je neplatný. Zobrazí se výše uvedené chybové hlášení. Dochází k nekvalitnímu přehrávání zvuku, obrazu nebo titulků.
	- Zkontrolujte, zda lze soubor normálně přehrát ve videopřehrávači počítače. (Ověřte, zda soubor není poškozen.)
	- Ověřte, zda je zvolený soubor podporovaný funkcí Moje média.
- ✎ Informace o postupu v případě potřeby servisních služeb najdete v následující nabídce.

SETTINGS ➾ Zákaznická podpora ➙ Informace o výrobku/službě.

#### ❐ Likvidace (V LCD televizi jsou použity pouze rtuťové lampy)

- Fluorescenční lampa použitá v tomto produktu obsahuje malé množství rtuti.
- Tento produkt nelikvidujte společně s obvyklým domovním odpadem.
- Likvidace tohoto produktu musí být v souladu s předpisy místních úřadů.